## **EdbAssistance で EDB にログインするには どうすれば良いですか?**

操作ガイド動画を見る

EdbAssistance で情報を編集するには、EDB にログインする必要があります.

EdbAssistance で EDB にログインするには,ページ上部のログインボックスに自分の EID と パスフレーズを入力し、「ログイン」ボタンをクリックしてください. ログインに成功する と,ログインボックスの代わりに自分の名前と所属,および「ログアウト」ボタンが表示され ます.

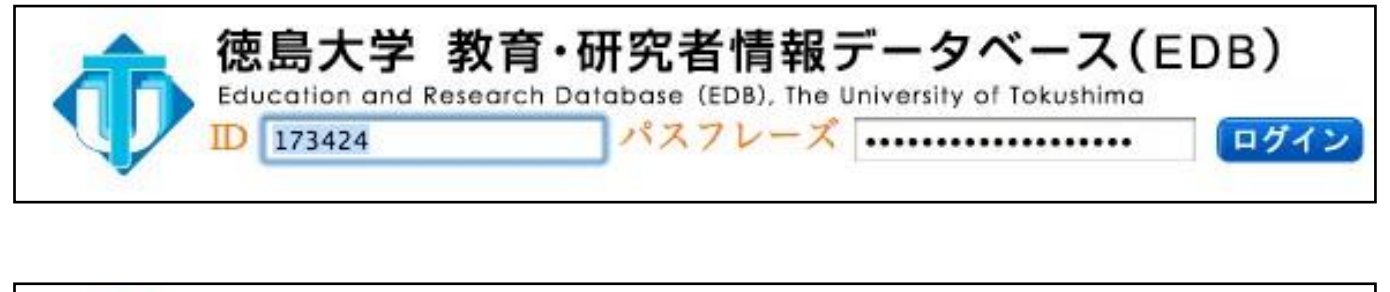

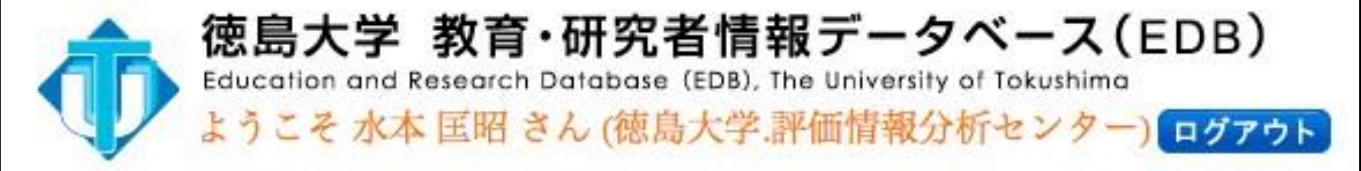